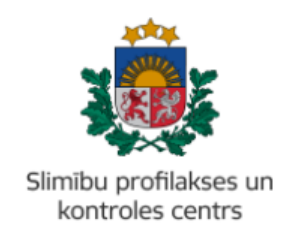

#### **MĀCĪBU MATERIĀLS**

### **KĀ IZVEIDOT 'ZIŅOJUMU PAR APSTIPRINĀTU HIV INFEKCIJAS GADĪJUMU' PORTĀLĀ EVESELIBA.GOV.LV**

Mācību materiāls piemērots ārstiem un ārstniecības atbalsta personām, kas iesniedz paziņojumu par apstiprinātu HIV infekcijas gadījumu Slimību profilakses un kontroles centram.

- 1. Autorizēties portālā eveseliba.gov.lv, izmantojot kādu no elektroniskās identifikācijas metodēm.
- 2. Izvēlēties atbilstošu identifikatora veidu (Jaundzimušā identifikācija, LV Personas kods, Nedroša LV iedzīvotāja identifikācija vai Ārzemnieka identifikācija):

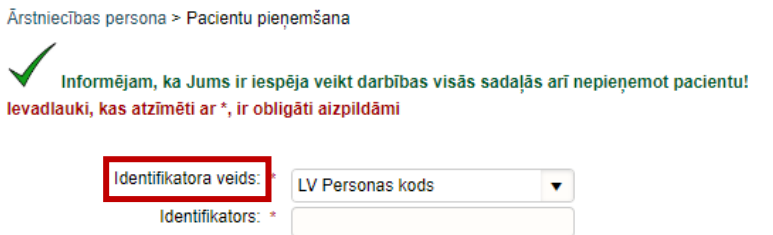

3. Ierakstīt pacienta identifikatoru (ārzemniekiem jānorāda arī valsts) un spiest pogu 'Uzsākt pacienta pieņemšanu':

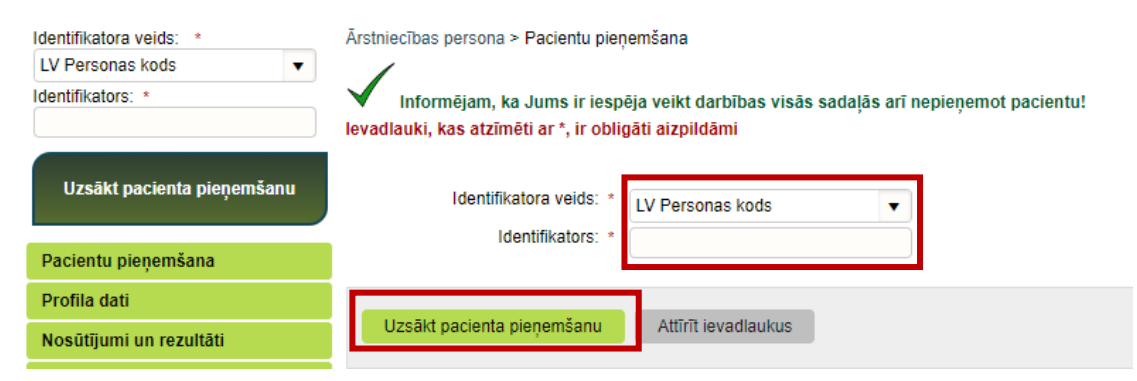

4. Pārliecināties, ka atrasta pareizā persona. Ja ir, apstiprināt ar pogu 'Jā':

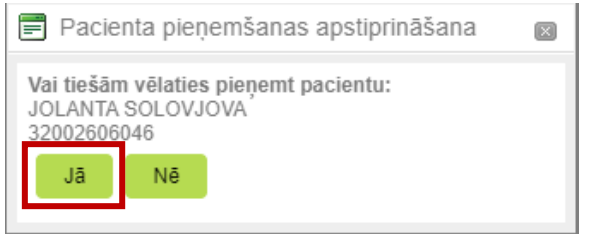

5. Lai sāktu veidot paziņojumu par apstiprinātu HIV infekcijas gadījumu nospiest pogu 'Iesniegt steidzamo paziņojumu SPKC':

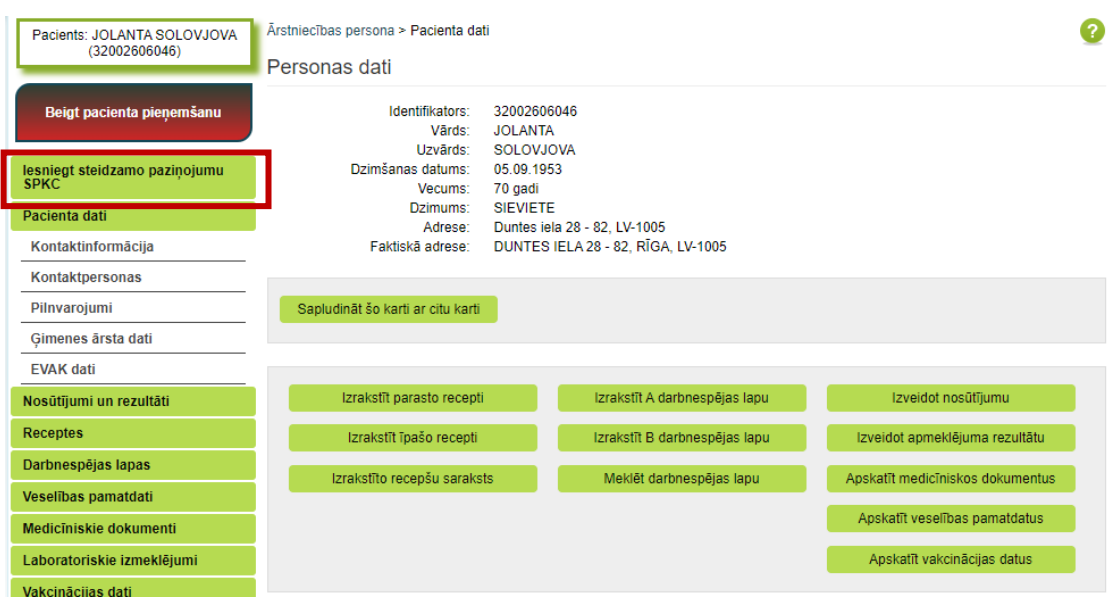

6. Izvēlēties 'Ziņojums par apstiprinātu HIV infekcijas gadījumu':

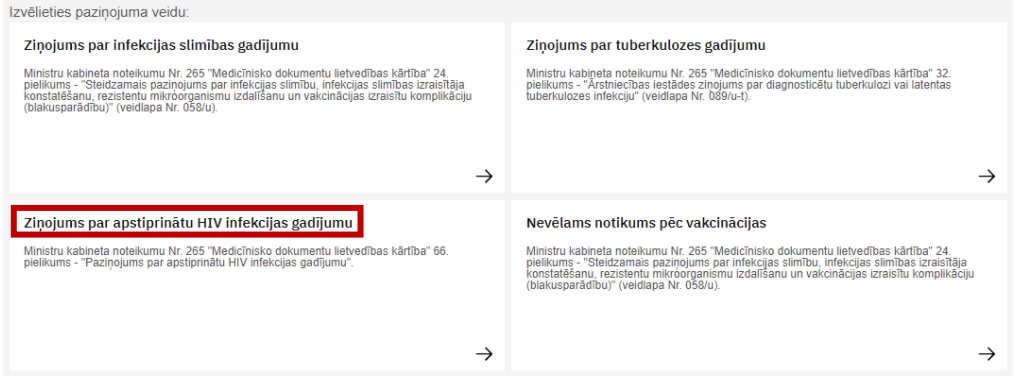

**!** Turpmāk ar zvaigznīti (**\***) būs atzīmēti obligāti aizpildāmie lauki, bez kuriem ziņojumu sistēma neļaus iesniegt.

## 7. Aizpildīt informāciju par **Paziņojuma iesniedzēju**:

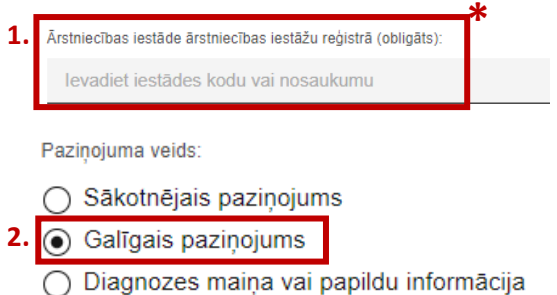

- **1.** Izvēlēties ārstniecības iestādi, kura reģistrē šo ziņojumu;
- **2.** Atzīmēt 'Galīgais paziņojums'

#### 8. Aizpildīt informāciju par **Pacienta pamatdatiem**:

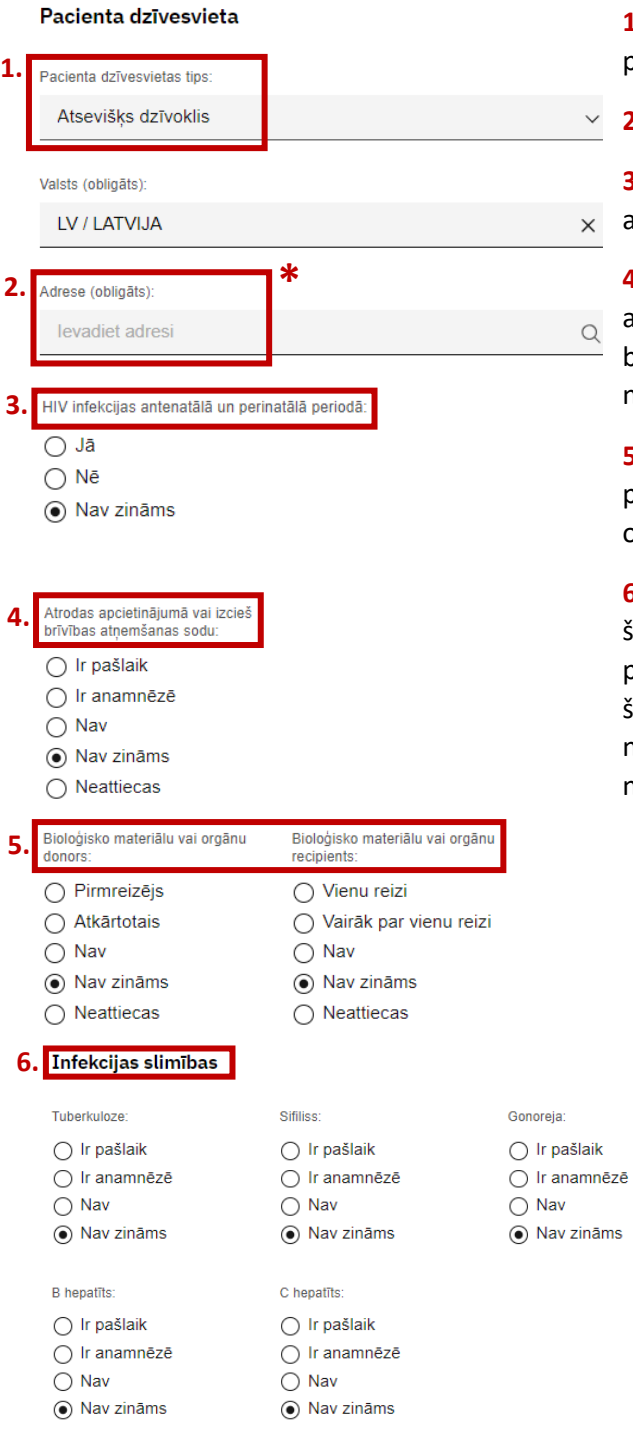

- **1.** No piedāvātajiem variantiem, izvēlēties pacienta dzīvesvietas tipu;
- **2.** Izvēlēties pacienta adresi;

**3.** Atzīmēt, ja pacients ir inficējies ar HIV antenatālā vai perinatālā periodā;

**4.** Atzīmēt, vai pacients šobrīd atrodas apcietinājumā ('Ir pašlaik'), ir kādreiz dzīvē bijis apcietinājumā ('Ir anamnēzē') vai nav nekad dzīvē bijis apcietinājumā ('Nav');

**5.** No piedāvātajiem variantiem, izvēlēties, vai pacients ir bijis Bioloģisko materiālu vai orgānu donors un/vai recipients;

**6.** Atzīmēt, vai pacientam šobrīd ir kāda no šeit minētajām infekcijas slimībām ('Ir pašlaik'), kādreiz dzīvē ir slimojis ar kādu no šīm infekcijas slimībām ('Ir anamnēzē') vai nekad dzīves laikā nav slimojis ar šeit nosauktajām infekcijas slimībām ('Nav');

Uroģenitāla hlamīdiju infekcija

○ Ir pašlaik ○ Ir anamnēzē

 $\bigcirc$  Nav ◉ Nav zināms

# 9. Aizpildīt informāciju par **Inficēšanās apstākļu raksturojumu:**

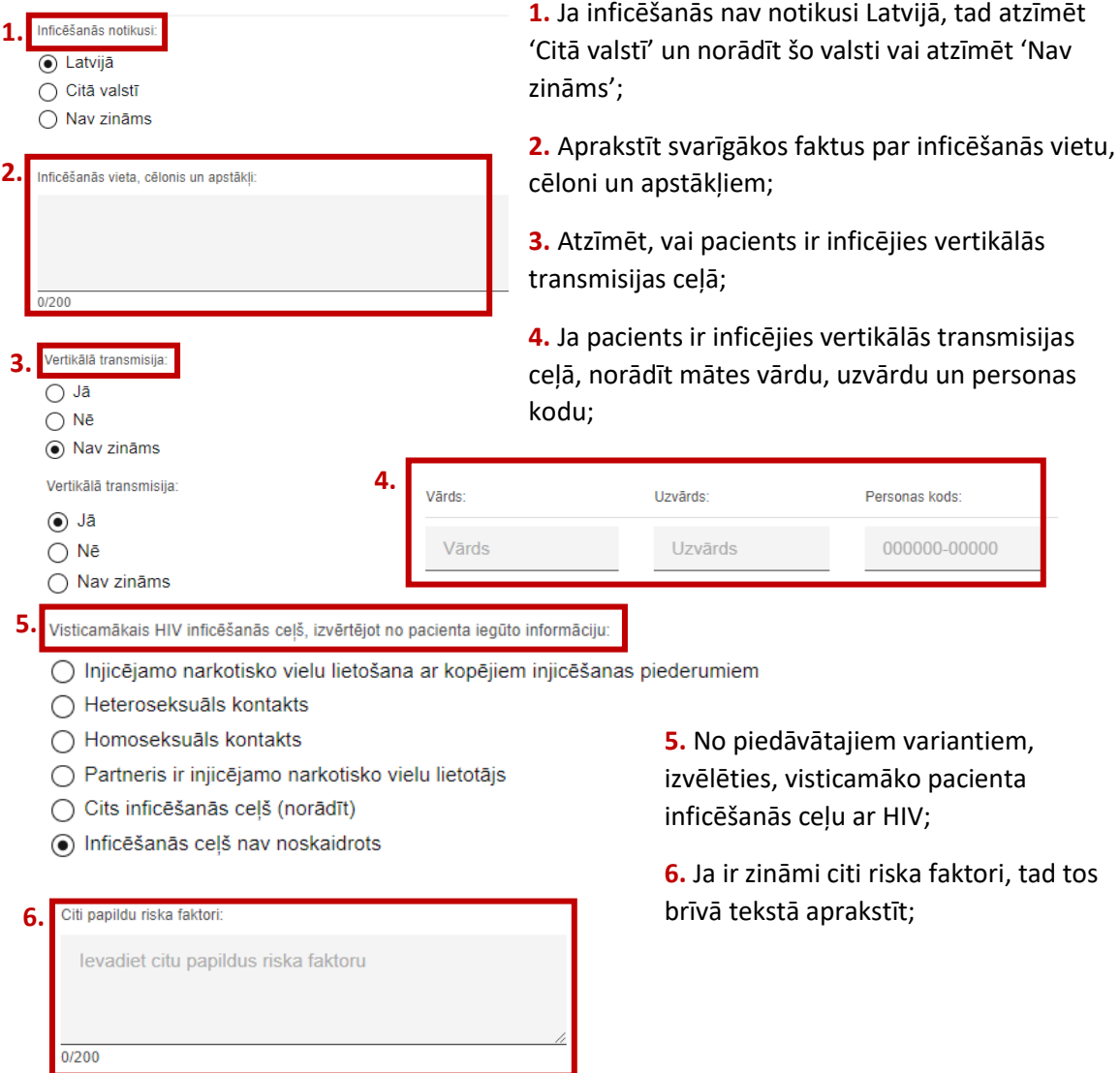

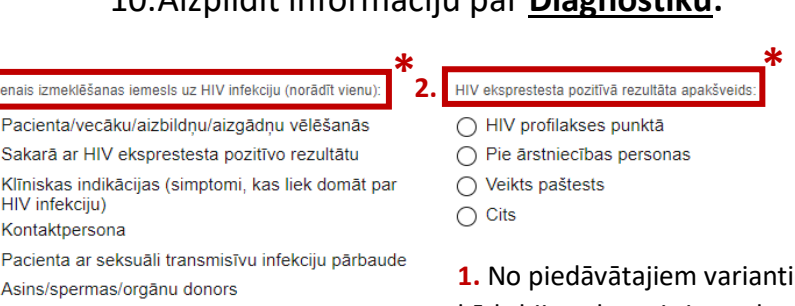

em, izvēlēties, kāds bija galvenais iemesls pacienta izmeklēšanai uz HIV infekciju;

**2.** Ja galvenais iemesls bija HIV eksprestesta pozitīvais rezultāts, norādīt, kur eksprestests tika veikts;

**3.** Brīvā tekstā ierakstīt citu svarīgu informāciju;

11. Norādīt savu tālruņu numuru, sākot ar Latvijas telefona kodu '+371', lai nepieciešamības gadījumā būtu iespējams ar Jums sazināties par šo gadījumu:

Pazinojuma sagatavotājs

**1.**

 $\circ$ 

 $\bigcirc$  $\circ$  $\circ$ 

○ Grūtniecības laikā

◯ Tuberkulozes gadījumā ○ leslodzījuma vietā

Cita epidemioloģiskā svarīga informācija:

○ HIV pozitīvas mātes dzimušā bērna izmeklēšana

**3.**

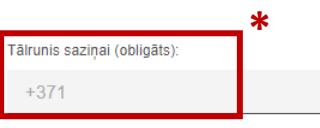

12. Kad viss aizpildīts, nospiest pogu 'Iesniegt':

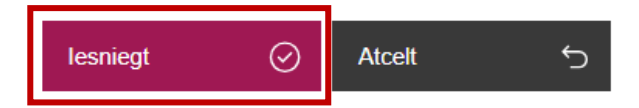

13. Kad steidzamais paziņojums veiksmīgi iesniegts, pierakstīt paziņojuma numuru pacienta medicīniskā kartē vai citā Jums nepieciešamajā dokumentācijā. Steidzamais paziņojums ar šādu numuru ir reģistrēts Slimību profilakses un kontroles centrā un varat to izmantot saziņai ar centru par iesniegto paziņojumu:

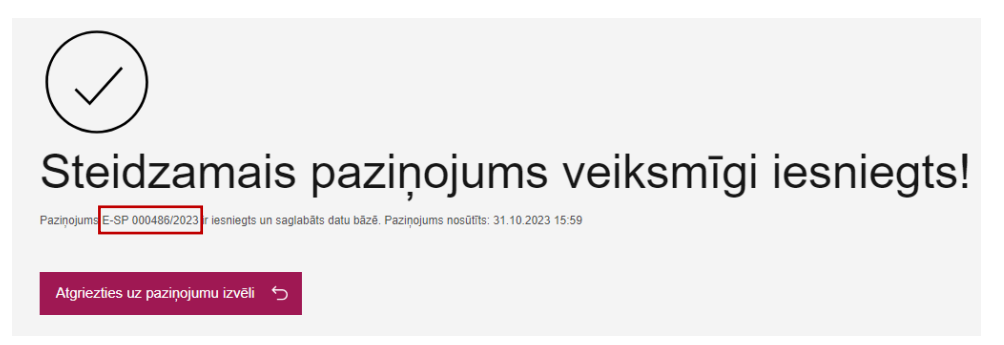

Ja ir radušies kādi jautājumi vai neskaidrības par steidzamā paziņojuma reģistrēšanu portālā eveseliba.gov.lv, sazinieties ar SPKC darbinieku pa tālruni: +371 67271738.

## 10.Aizpildīt informāciju par **Diagnostiku:**